# **Как изменить или удалить правило в прейскуранте на товар?**

Редактировать и удалять правила прейскуранта могут сотрудники с уровнем доступа "Менеджер" и "Топменеджер".

## **Выберите в меню пункт "Прейскурант"**

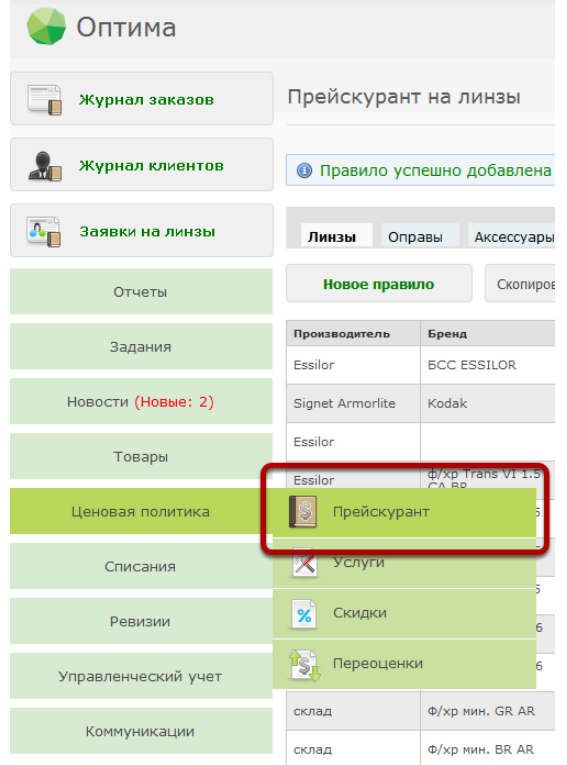

#### **Выберите прейскурант на нужную категорию товара**

Прейскурант на линзы

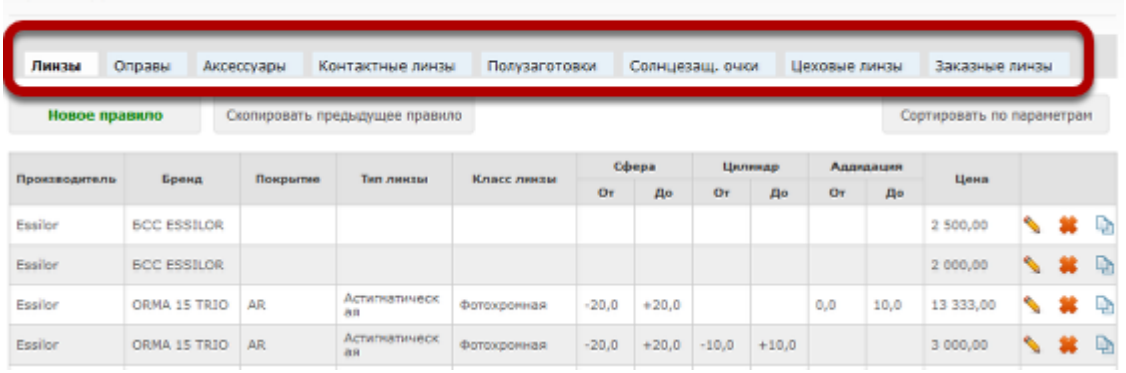

#### **Чтобы удалить правило, нажмите на иконку с крестиком справа в строке соответствующего правила**

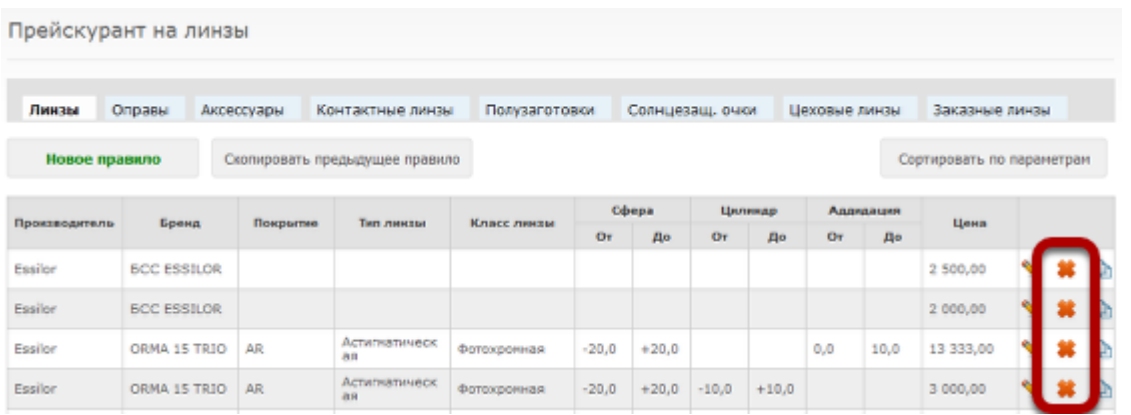

#### **В появившемся окне подтверждения нажмите "Да"**

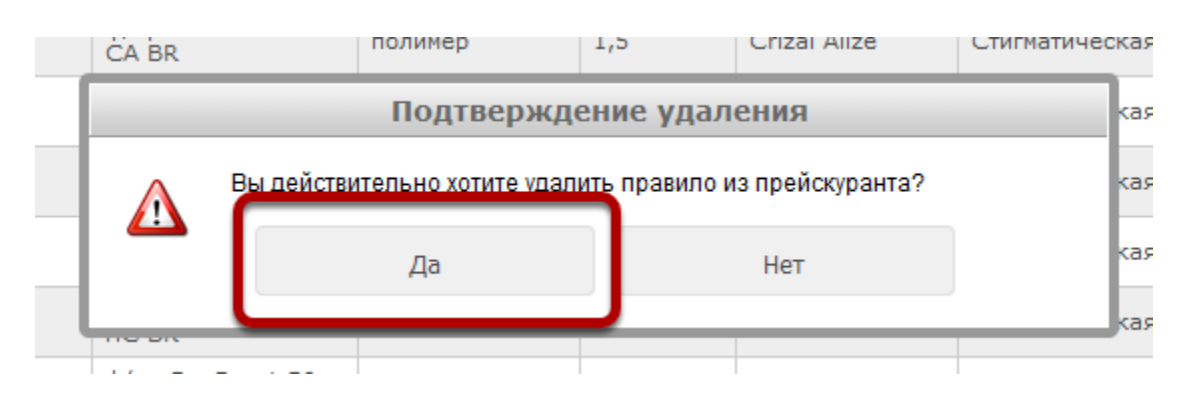

Правило будет удалено из прейскуранта

### **Чтобы изменить правило прейскуранта, нажмите на иконку редактирования справа в соответствующей строке таблицы**

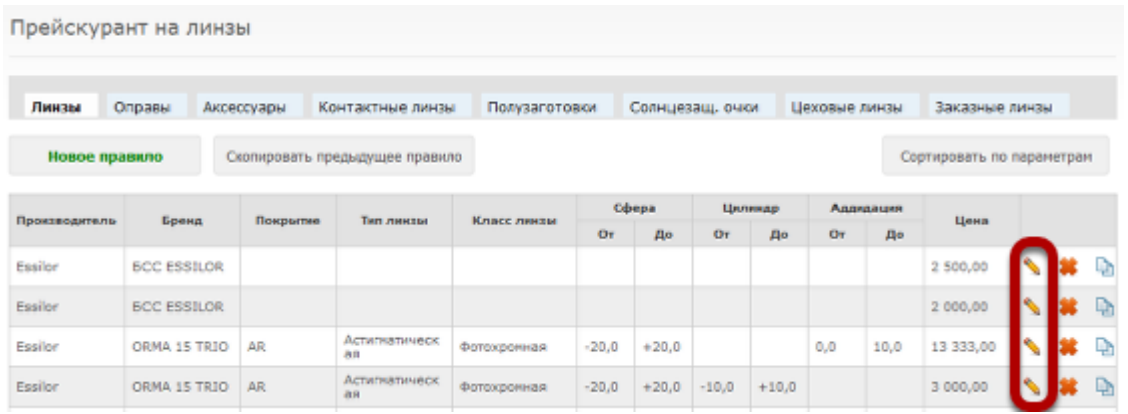

#### **Внесите нужные изменения в правило и нажмите кнопку "Сохранить"**

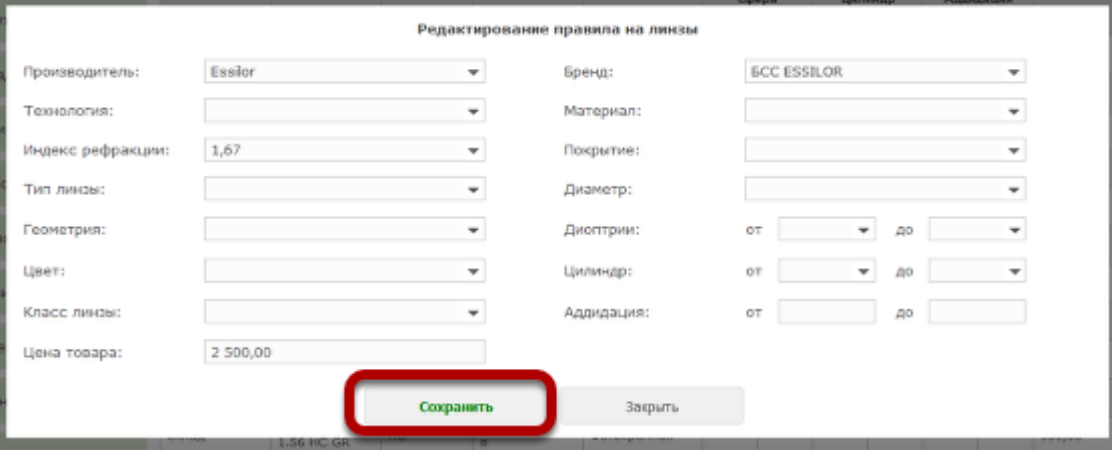

Измененное правило будет сохранено в прейскуранте.

Внимание! Изменение прейскуранта не повлечет за собой автоматической переоценки всех товаров! Новое правило будет влиять только на постановку на учет нового товара. Чтобы изменить стоимость товара, который в данный момент находится на складах и в магазинах нужно воспользоваться функционалом переоценок.